# Әд $\partial n$ ет

О внесении изменений в постановление от 20 июля 2012 года № 170 "Об утверждении регламента электронной государственной услуги "Выдача архивных справок"

#### Утративший силу

Постановление Восточно-Казахстанского областного акимата от 13 декабря 2012 года N 310. Зарегистрировано Департаментом юстиции Восточно-Казахстанской области 25 января 2013 года N 2845. Утратило силу - постановлением Восточно-Казахстанского областного акимата от 12 августа 2013 года № 212

 Сноска. Утратило силу - постановлением Восточно-Казахстанского областного акимата от 12.08.2013 № 212.

#### Примечание РЦПИ.

#### В тексте документа сохранена пунктуация и орфография оригинала.

 В соответствии со статьей 9-1 Закона Республики Казахстан от 27 ноября 2000 года «Об административных процедурах», статьей 29 Закона Республики Казахстан от 11 января 2007 года «Об информатизации», подпунктом 21-1) пункта 1 статьи 27 Закона Республики Казахстан от 23 января 2001 года «О местном государственном управлении и самоуправлении в Республике Казахстан », постановлением Правительства Республики Казахстан от 9 октября 2012 года № 1278 «О внесении изменений в постановление Правительства Республики Казахстан от 30 декабря 2009 года № 2315 «О внесении изменения и дополнений в постановление Правительства Республики Казахстан от 30 июня 2007 года № 561 и об утверждении стандартов государственных услуг» Восточно-Казахстанский областной акимат ПОСТАНОВЛЯЕТ:

 1. Внести в постановление Восточно-Казахстанского областного акимата «Об утверждении регламента электронной государственной услуги «Выдача архивных справок» от 20 июля 2012 года № 170 (зарегистрировано в Реестре государственной регистрации нормативных правовых актов за номером 2639, опубликовано в газетах «Дидар» от 28 августа 2012 года № 100 (16729), 30 августа 2012 года № 101 (16730), 1 сентября 2012 года № 102 (16731), «Рудный Алтай» от 27 августа 2012 года № 100 (19240), 29 августа 2012 года № 101 (19241 ), 7 сентября 2012 года № 105 (19245) следующее изменение: регламент электронной государственной услуги «Выдача архивных справок», утвержденный указанным постановлением, изложить в новой редакции согласно

приложению к настоящему постановлению. 2. Настоящее постановление вводится в действие по истечении десяти календарных дней после дня его первого официального опубликования.

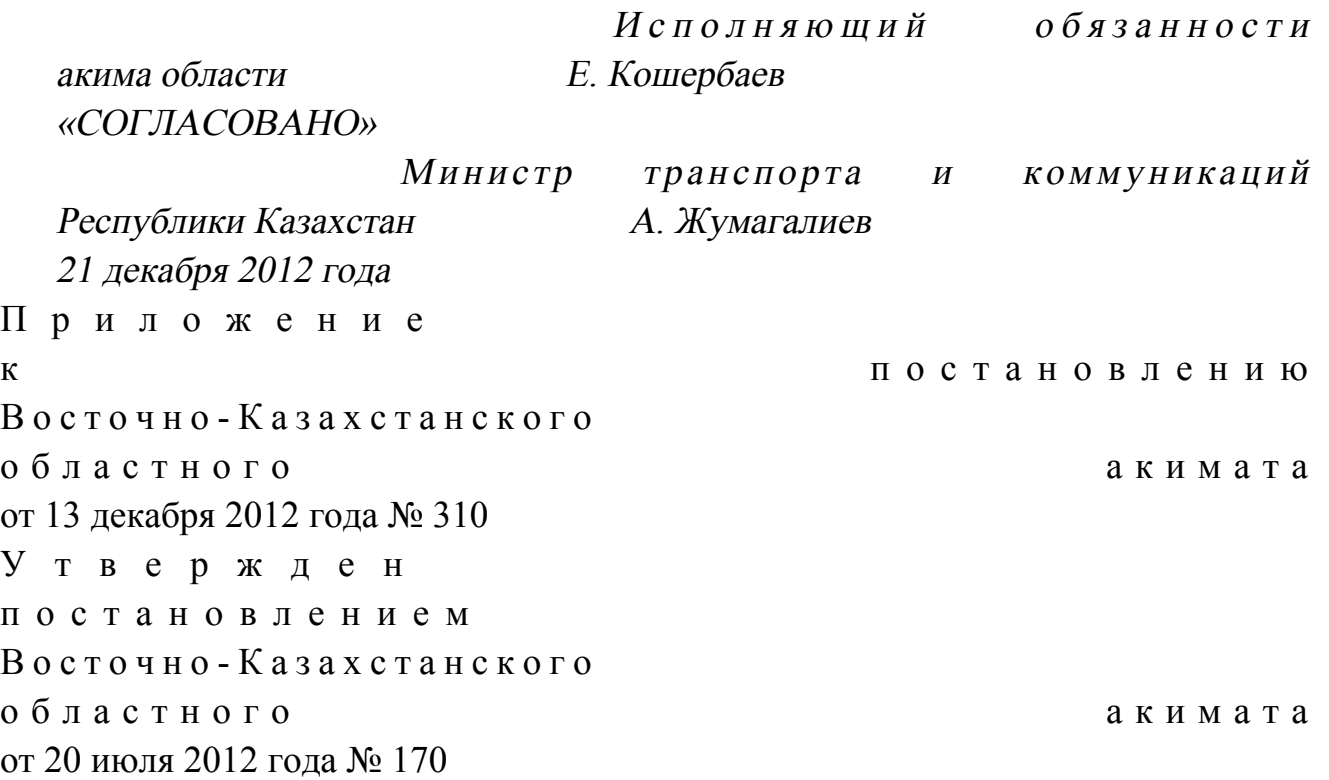

#### Регламент электронной государственной услуги «Выдача архивных справок»

#### 1. Общие положения

 1. Электронная государственная услуга «Выдача архивных справок» (далее – электронная государственная услуга) оказывается государственным учреждением «Управление архивов и документации Восточно-Казахстанской области» и государственными архивами (далее – услугодатель), адреса которых указаны в приложении 1 к настоящему регламенту, на альтернативной основе через центры обслуживания населения (далее - ЦОН), адреса которых указаны в приложении 2 к настоящему регламенту, а также через веб-портал «электронного правительства» www.e.gov.kz при наличии у пользователя ЭЦП.

 2. Электронная государственная услуга оказывается на основании стандарта государственной услуги «Выдача архивных справок», утвержденного постановлением Правительства Республики Казахстан от 30 декабря 2009 года № 2 3 1 5 .

3. Степень автоматизации электронной государственной услуги: частично

а в т о м а т и з и р о в а н н а я .

4. Вид оказания электронной государственной услуги: транзакционная.

 5. Понятия и сокращения, используемые в настоящем Регламенте: 1) АРМ – автоматизированное рабочее место; 2) бизнес-идентификационный номер (далее – БИН) – уникальный номер, формируемый для юридического лица (филиала и представительства) и индивидуального предпринимателя, осуществляющего деятельность в виде совместного предпринимательства;

 3) веб-портал «электронного правительства» (далее ПЭП) – информационная система, представляющая собой единое окно доступа ко всей консолидированной правительственной информации, включая нормативную правовую базу и к электронным государственным услугам;

 4) государственная база данных «Физические лица» (далее – ГБД ФЛ) – информационная система, предназначенная для автоматизированного сбора, хранения и обработки информации, создания Национального реестра индивидуальных идентификационных номеров с целью внедрения единой идентификации физических лиц в Республике Казахстан и предоставления о них актуальных и достоверных сведений органам государственного управления и прочим субъектам в рамках их полномочий и в соответствии с законодательством Республики Казахстан;

 5) государственная база данных «Юридические лица» (далее – ГБД ЮЛ) информационная система, предназначенная для автоматизированного сбора, хранения и обработки информации, создания Национального реестра бизнес-идентификационных номеров с целью внедрения единой идентификации юридических лиц в Республике Казахстан и предоставления о них актуальных и достоверных сведений органам государственного управления и прочим субъектам в рамках их полномочий и в соответствии с законодательством  $P e c \pi y \delta \pi u \kappa u$  Казахстан;

 6) единая нотариальная информационная система (далее – ЕНИС) – это аппаратно-программный комплекс, предназначенный для автоматизации нотариальной деятельности и взаимодействия органов юстиции и нотариальных п а л а т ;

 7) индивидуальный идентификационный номер (далее – ИИН) – уникальный номер, формируемый для физического лица, в том числе индивидуального предпринимателя, осуществляющего деятельность в виде индивидуального п р е д п р и н и м а т е л ь с т в а ;

 8) информационная система (далее – ИС) – система, предназначенная для хранения, обработки, поиска, распространения, передачи и предоставления информации с применением аппаратно-программного комплекса;

 9) информационная система центров обслуживания населения Республики Казахстан (далее – ИС ЦОН) – информационная система, предназначенная для автоматизации процесса предоставления услуг населению (физическим и юридическим лицам) через центры обслуживания населения Республики Казахстан, а также соответствующими министерствами и ведомствами;

 10) получатель – физические и юридические лица, которым оказывается электронная государственная услуга;

 11) пользователь – субъект (получатель, услугодатель), обращающийся к информационной системе за получением необходимых ему электронных информационных ресурсов и пользующийся ими;

 12) структурно-функциональные единицы (далее – СФЕ) - перечень структурных подразделений государственных органов, учреждений или иных организаций, информационные системы, которые участвуют в процессе оказания электронной государственной услуги;

 13) транзакционная услуга – услуга по предоставлению пользователям электронных информационных ресурсов, требующая взаимного обмена информацией с применением электронной цифровой подписи;

 14) шлюз «электронного правительства» (далее – ШЭП) – информационная система, предназначенная для интеграции информационных систем « электронного правительства» в рамках реализации электронных услуг;

 15) электронный документ – документ, в котором информация представлена в электронно-цифровой форме и удостоверена посредством ЭЦП;

 16) электронная государственная услуга – государственная услуга, оказываемая в электронной форме с применением информационных технологий;

 17) электронная цифровая подпись (далее – ЭЦП) – набор электронных цифровых символов, созданный средствами электронной цифровой подписи и подтверждающий достоверность электронного документа, его принадлежность и неизменность содержания.

#### 2. Порядок деятельности услугодателя по оказанию электронной государственной услуги

 6. Пошаговые действия и решения через ПЭП (диаграмма № 1 функционального взаимодействия при оказании электронной государственной услуги через ПЭП) приведены в приложении 3 к настоящему регламенту:

 1) получатель осуществляет регистрацию на ПЭП с помощью ИИН/БИН и пароля (осуществляется для незарегистрированных получателей на ПЭП);

 2) процесс 1 – ввод получателем ИИН/БИН и пароля (процесс авторизации) на ПЭП для получения услуги;

 3) условие 1 – проверка на ПЭП подлинности данных о зарегистрированном получателе через ИИН/БИН и пароль; 4) процесс 2 – формирование ПЭПом сообщения об отказе в авторизации в

связи с имеющимися нарушениями в данных получателя; 5) процесс 3 – выбор получателем услуги, указанной в настоящем регламенте, вывод на экран формы запроса для оказания услуги и заполнение получателем формы (ввод данных) с учетом ее структуры и форматных требований, прикрепление к форме запроса необходимых копий документов в электронном виде, указанные в пункте 11 стандарта, а также выбор получателем регистрационного свидетельства ЭЦП для удостоверения (подписания) запроса;

 6) условие 2 – проверка на ПЭП срока действия регистрационного свидетельства ЭЦП и отсутствия в списке отозванных (аннулированных) регистрационных свидетельств, а также соответствия идентификационных данных (между ИИН/БИН, указанным в запросе, и ИИН/БИН, указанным в регистрационном свидетельстве ЭЦП);

 7) процесс 4 – формирование сообщения об отказе в запрашиваемой услуге в связи с не подтверждением подлинности ЭЦП получателя;

 8) процесс 5 – удостоверение запроса для оказания услуги посредством ЭЦП получателя и направление электронного документа (запроса) через ШЭП в АРМ услугодателя для обработки услугодателем;

9) процесс 6 – регистрация электронного документа в АРМ услугодателя;

 10) условие 3 – проверка (обработка) услугодателем соответствия приложенных получателем документов к перечню документов указанному в стандарте и основаниям для оказания услуги; 11) процесс 7 – формирование сообщения об отказе в запрашиваемой услуге в

связи с имеющимися нарушениями в документах получателя;

 12) процесс 8 – получение получателем результата услуги (уведомление о готовности архивной справки в форме электронного документа), сформированного АРМ услугодателя. Электронный документ формируется с использованием ЭЦП уполномоченного лица услугодателя.

 7. Пошаговые действия и решения услугодателя (диаграмма № 2 функционального взаимодействия при оказании электронной государственной услуги через услугодателя) приведены в приложении 3 к настоящему Регламенту :

 1) процесс 1 – ввод сотрудником услугодателя в АРМ услугодателя ИИН/ БИН и пароля (процесс авторизации) для оказания услуги;

 2) процесс 2 – выбор сотрудником услугодателя услуги, указанной в настоящем регламенте, вывод на экран формы запроса для оказания услуги и ввод сотрудником услугодателя данных получателя;

3) процесс 3 - направление запроса через ШЭП в ГБД ФЛ/ГБД ЮЛ о данных получателя;

4) условие 1 - проверка наличия данных получателя в ГБД ФЛ/ГБД ЮЛ; 5) процесс 4 – формирование сообщения о невозможности получения данных в связи с отсутствием данных получателя в ГБД ФЛ/ГБД ЮЛ; 6) процесс 5 - заполнение сотрудником услугодателя формы запроса в части отметки о наличии документов в бумажной форме, предоставленных получателем, прикрепление их к форме запроса и удостоверение посредством ЭЦП заполненной формы (введенных данных) запроса на оказание услуги;

7) процесс 6 – регистрация электронного документа в АРМ услугодателя;

8) условие 2 – проверка (обработка) услугодателем соответствия приложенных документов к перечню документов указанному в стандарте и основаниям услуги; ДЛЯ оказания

9) процесс  $7$  – формирование сообщения об отказе в запрашиваемой услуге в имеющимися нарушениями связи  $\mathbf{B}$ документах получателя;

10) процесс 8 – получение получателем результата услуги (архивной справки)

8. Пошаговые действия и решения услугодателя через ЦОН (диаграмма № 3 функционального взаимодействия при оказании электронной государственной услуги через ИС ЦОН) приведены в приложении 3 к настоящему регламенту:

1) процесс 1 - ввод оператора центра в АРМ ИС ЦОН логина и пароля ( процесс авторизации) ДЛЯ оказания **VCЛVГИ:** 2) процесс 2 – выбор оператором центра услуги, указанной в настоящем регламенте, вывод на экран формы запроса для оказания услуги и ввод оператором центра данных получателя, а также данных по доверенности представителя получателя (при нотариально удостоверенной доверенности, при ином удостоверении доверенности - данные доверенности не заполняются);

3) процесс 3 – направление запроса через ШЭП в ГБД ФЛ/ГБД ЮЛ о данных получателя, а также в ЕНИС - о данных доверенности представителя получателя;

4) условие 1 – проверка наличия данных получателя в ГБД ФЛ/ГБД ЮЛ,  $EHMC$ ; данных доверенности  $\overline{B}$ 5) процесс 4 – формирование сообщения о невозможности получения данных в связи с отсутствием данных получателя в ГБД ФЛ/ГБД ЮЛ, данных ЕНИС: доверенности  $\overline{B}$ 

6) процесс  $5$  – заполнение оператором центра формы запроса в части отметки о наличии документов в бумажной форме и сканирование документов, предоставленных получателем, прикрепление их к форме запроса и удостоверение посредством ЭЦП заполненной формы (введенных данных) запроса оказание услуги; на

 7) процесс 6 – направление электронного документа (запроса получателя), удостоверенного (подписанного) ЭЦП оператора центра через ШЭП в АРМ у с л у г о д а т е л я ;

8) процесс 7 – регистрация электронного документа в АРМ услугодателя;

 9) условие 2 – проверка (обработка) услугодателем соответствия приложенных получателем документов к перечню документов указанному в стандарте и основаниям для оказания услуги; 10) процесс 8 – формирование сообщения об отказе в запрашиваемой услуге в связи с имеющимися нарушениями в документах получателя; 11) процесс 9 – получение получателем через оператора центра результата

 $y c \pi y r u$  (  $a p x u b e \tilde{u}$  ). 9. Экранные формы заполнения запроса и форма заявления на электронную государственную услугу, представляемые потребителю на государственном или

 10. Способ проверки получателем статуса исполнения запроса по электронной государственной услуге: на портале «электронного правительства» в разделе «История получения услуг», а также при обращении в ГУ/ЦОН.

русском языках, указаны в приложении 4 к настоящему регламенту.

 11. Номер контактного телефона для получения информации об электронной государственной услуге, также в случае необходимости оценки (в том числе обжалования) их качества: 8(7232) 25-40-45, по телефону call-центра (1414).

#### 3. Описание порядка взаимодействия в процессе оказания электронной государственной услуги

 12. СФЕ, которые участвуют в процессе оказания электронной государственной услуги:

у с л у г о д а т е л ь ;

оператор ЦОН.

 ИС, которые участвуют в процессе оказания электронной государственной у с л у г и :

 $\mathcal{F} \qquad \Pi \qquad \mathcal{F} \qquad \Pi \qquad ;$  $\mathcal{F}$  is a non-term in the set of  $\mathcal{F}$  is a non-term in the set of  $\mathcal{F}$  is a non-term in the set of  $\mathcal{F}$  is a non-term in the set of  $\mathcal{F}$  is a non-term in the set of  $\mathcal{F}$  is a non-term in the set of АРМ услугодателя; И С Ц О Н  $\Gamma$  Б Д Ф Л / Г Б Д Ю Л ; Е Н И С .

 13. Диаграмма, отражающая взаимосвязь между логической последовательностью действий (в процессе оказания электронной государственной услуги) в соответствии с их описаниями, приведена в приложении 3 к настоящему регламенту. 14. Текстовое табличное описание последовательности действий (процедур, функций, операций), с указанием срока выполнения каждого действия, приведены в приложении 5 к настоящему регламенту. 15. Результаты оказания электронной государственной услуги получателям измеряются показателями качества и доступности в соответствии с приложением б к настоящему регламенту. 16. Формы, шаблоны бланков для оказания электронной государственной услуги указаны в приложении 7 к настоящему регламенту. 17. Требования, предъявляемые к процессу оказания электронной государственной услуги получателем: 1) конфиденциальность (защита от несанкционированного получения и н ф о р м а ц и и ) ;

 2) целостность (защита от несанкционированного изменения информации); 3) доступность (защита от несанкционированного удержания информации и р е с у р с о в ) .

 18. Техническое условие оказания электронной государственной услуги: 1) выход в Интернет; 2) наличие ИИН/БИН у лица, которому оказывается услуга;  $3)$  авторизация с ПЭП; 4) наличие у получателя ЭЦП; 5) наличие банковской карточки или текущего счета в банке второго уровня. Приложение  $1$  к регламенту электронной государственной услуги «Выдача архивных справок»

Адреса государственных архивов

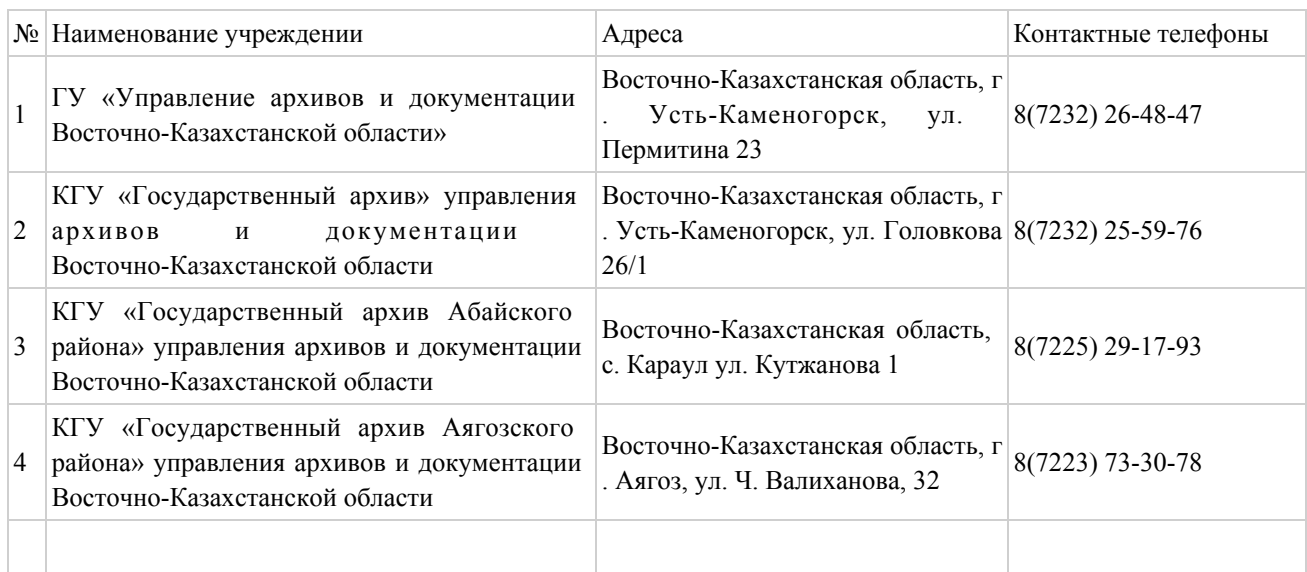

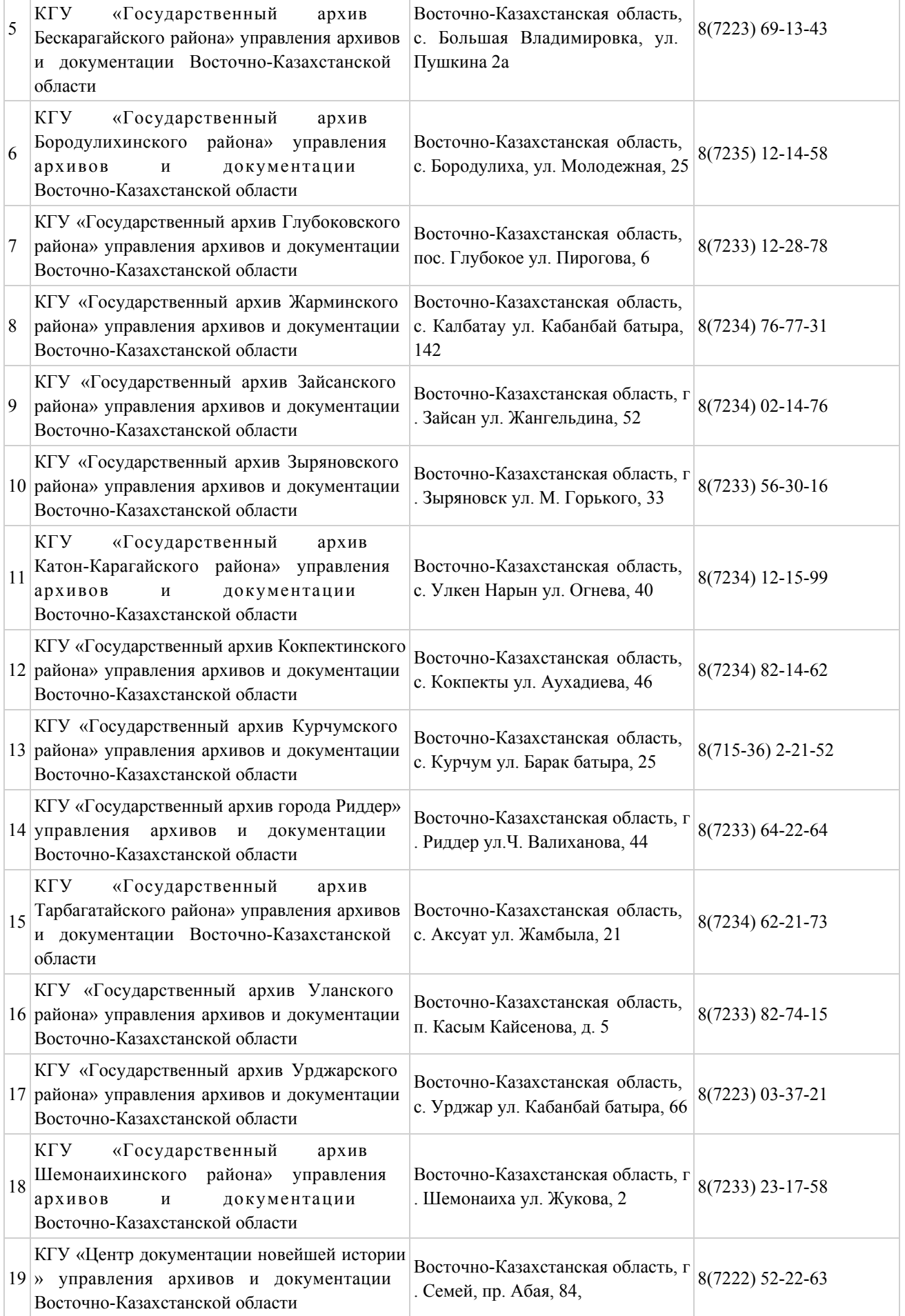

Приложение 2 к регламенту

«Выдача архивных справок»

# ЦОН Восточно-Казахстанской области

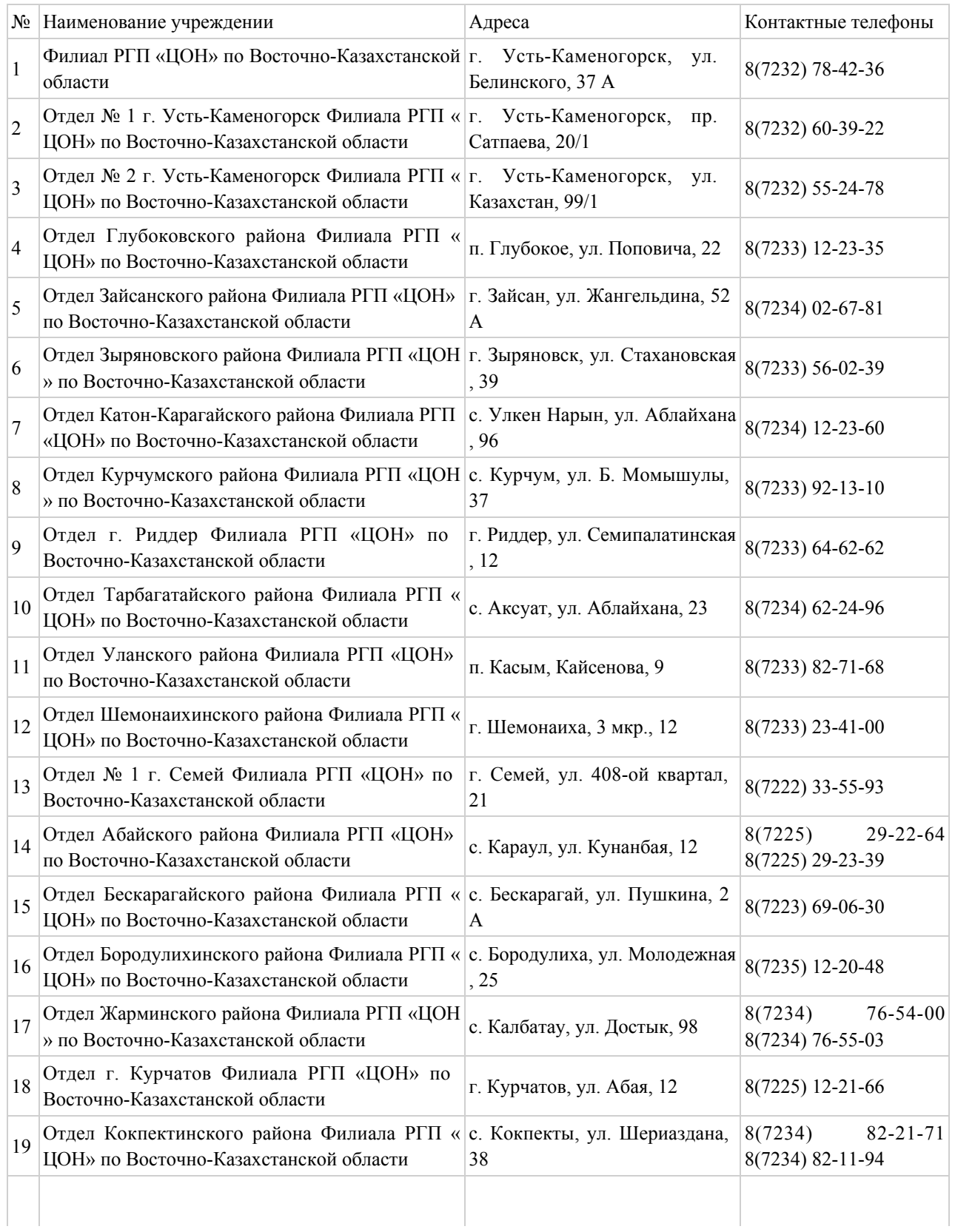

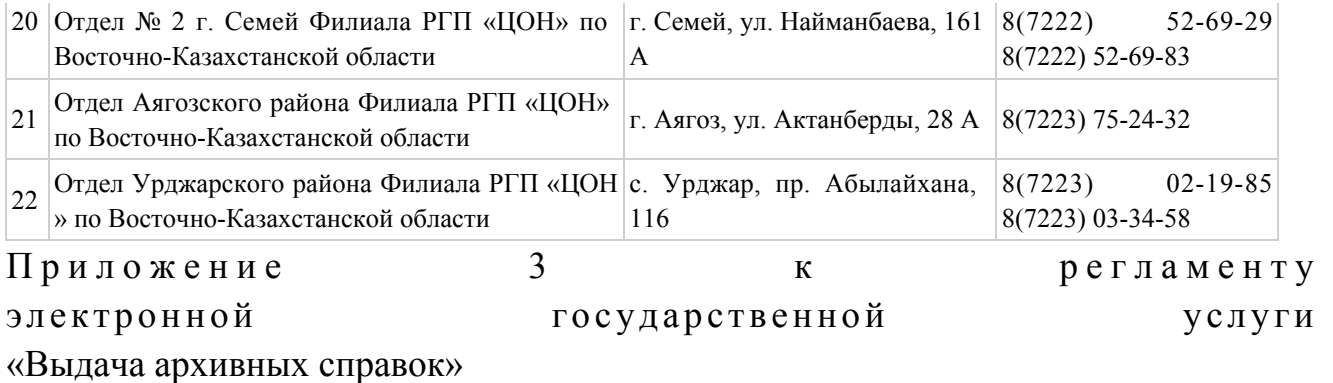

### Диаграмма № 1 функционального взаимодействия при оказании электронной государственной услуги через ПЭП

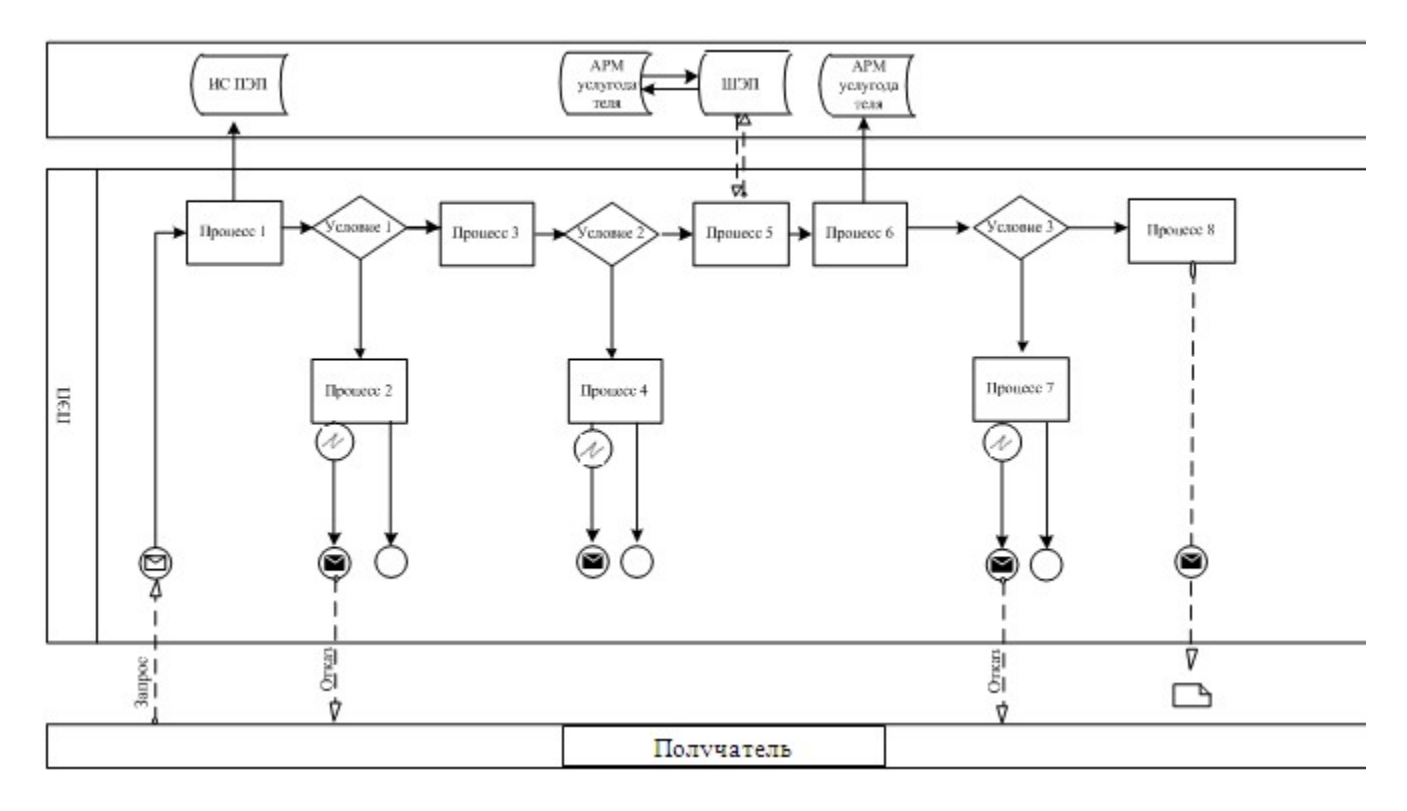

Диаграмма № 2 функционального взаимодействия при оказании электронной государственной услуги через услугодателя

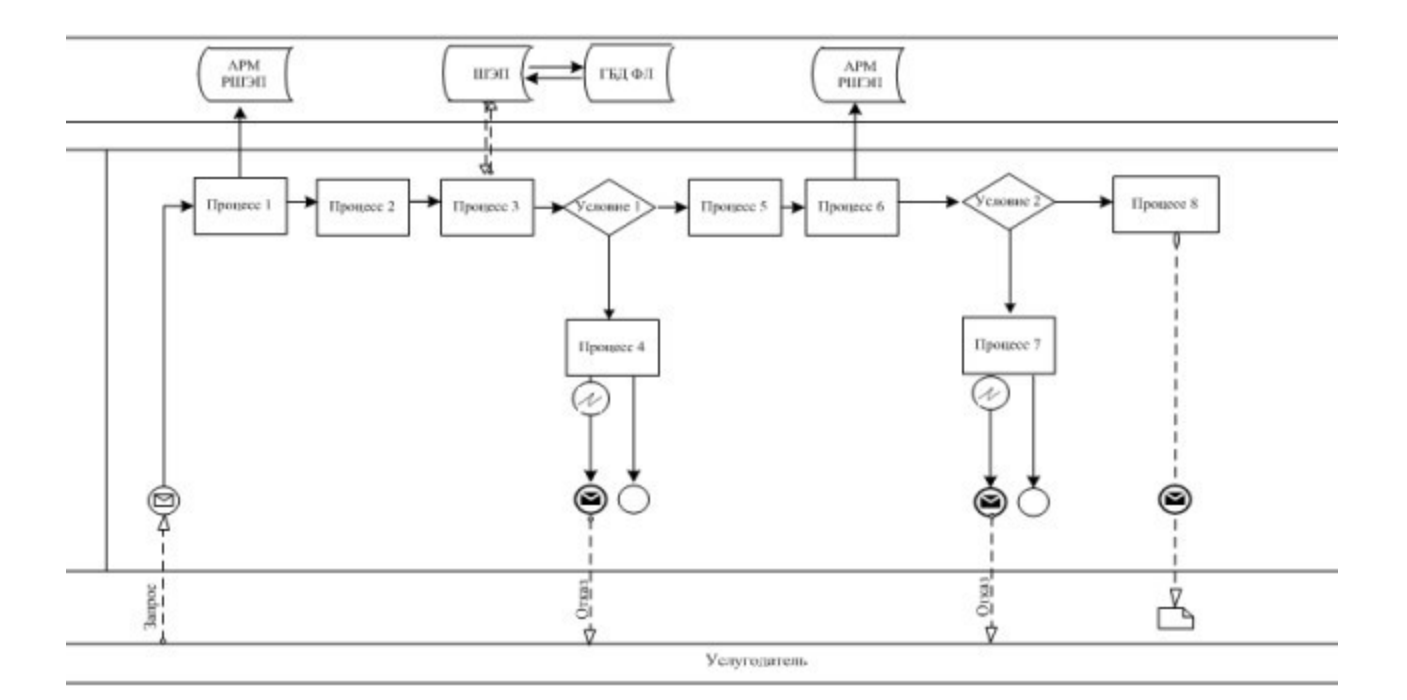

# Диаграмма № 3 функционального взаимодействия при оказании электронной государственной услуги через ИС ЦОН

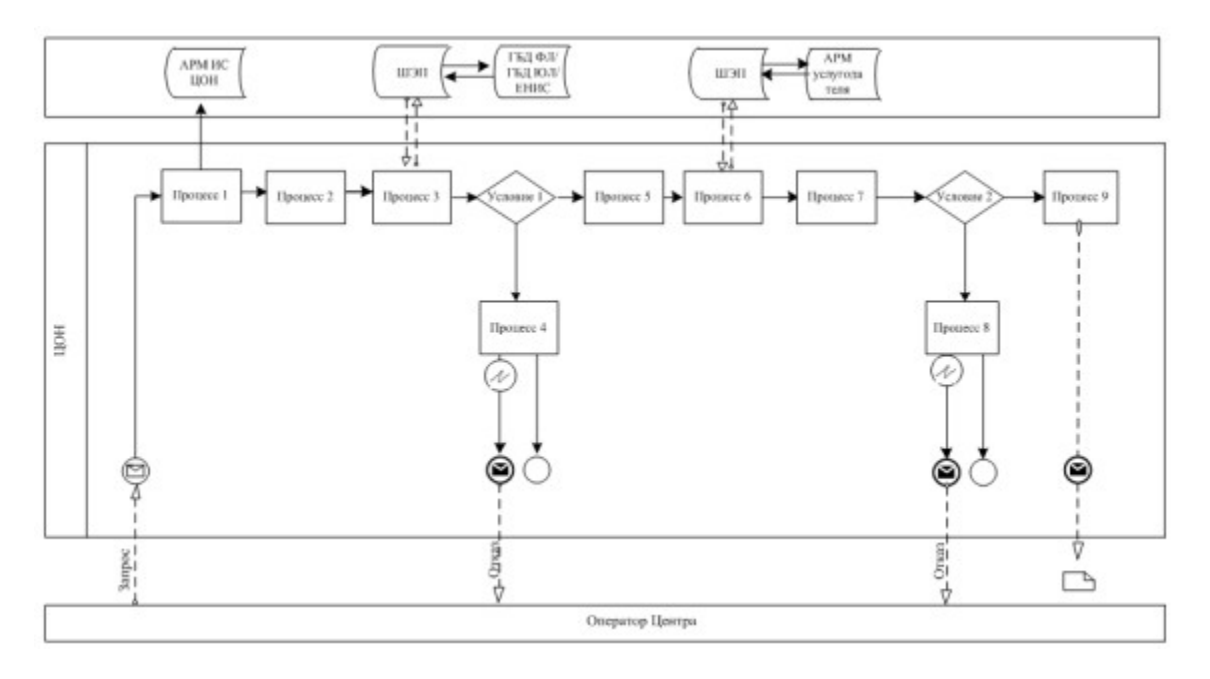

Условные обозначения:

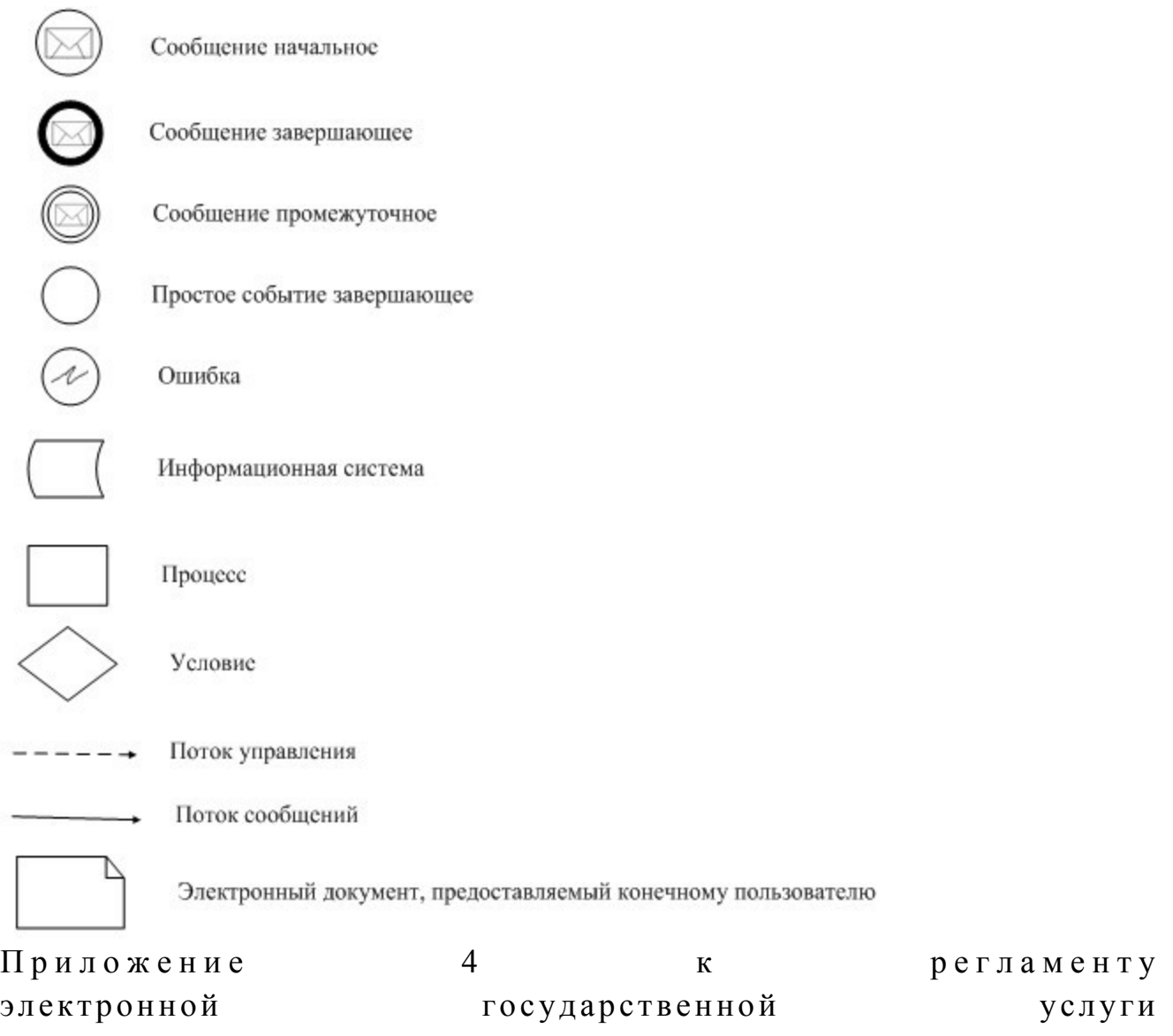

«Выдача архивных справок»

# Экранные формы на электронную государственную услугу Шаг 1. Выбор государственного органа

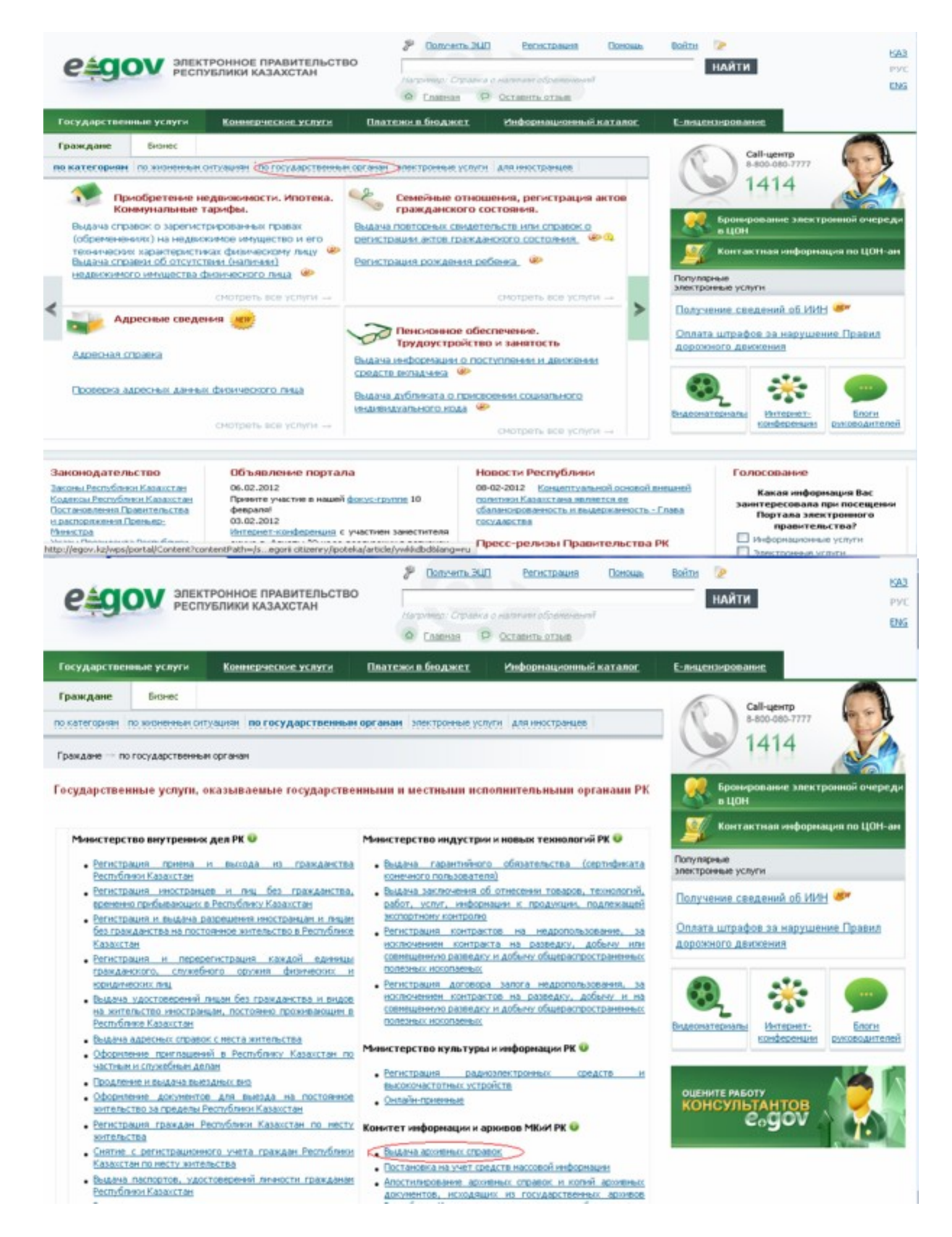

#### Шаг 2. Выбор государственной услуги

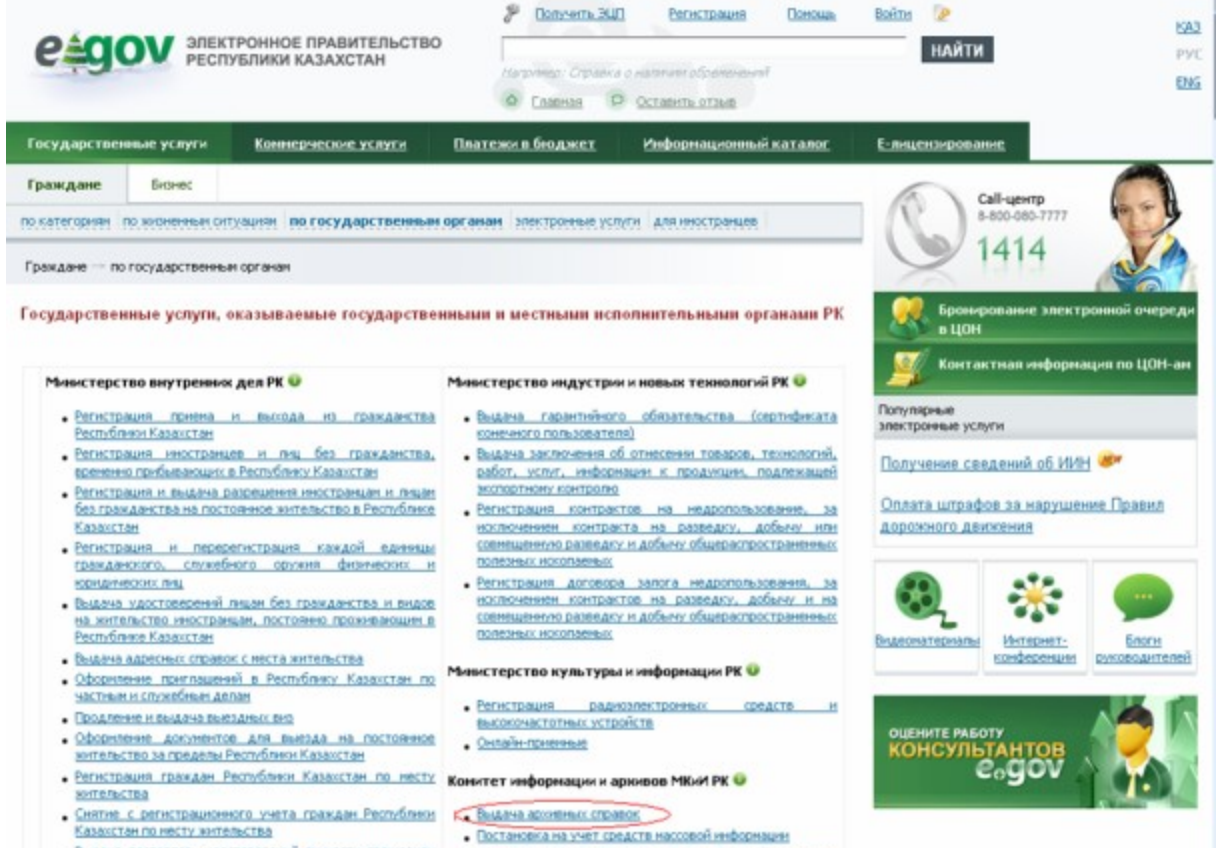

- Выдача паспортов, удостоверений личности гражданам Республики Казахстан
- Апостилирование архивных справок и колий архивных документов, исходящих из государственных архивов

#### Шаг 3. Выбор вида государственной услугиГосударственные услуги Платежи в боджет Информационный каталог Е-лицензирование Коннерческие услуги Farmer Граждане Call-uewro 8.400.080.7777 по категориям по элеменным отгуациям по государственным органам электронные услуги для иностранцев 1414 электронные услуги Бронкрование электронной очеред Выдача архивных справок <sup>©</sup>  $n$  LIDH Контактная информация по ЦОН-ан 6 Заказать услугу ОНЛАЙН Популярные электронные услуги Получатели Юридические и физические гица, которым необходима архивная справка из следующих центральных и государственных архивов: Получение сведений об ИИН ИЗ • Национальный архив Республики Казахстан Оплата штрафов за нарушение Правид • Центральный государственный архив Конитета информации и архивов дорожного движения • Центральный государственный архив научно-технической документации Комитета ниформации и архивов В случае необходимости обращения в конкретный областной, районный архив Ван необходимо пройти по ссылке Выдача архивных справок из районных архивов. 68 Какой госоргам оказывает - Комитет информации и архивов Министерства культуры и информации РК Видеонатериалы Интернет-**Enor**i конференции руководителей услугу • Портал «электронного правительства» (данная страница) Куда обратиться за услугой • Управление архивов и документации Конитета информации и архивов **EXAMPLE PAROTY**<br>KOHCYJISTAHTOB • Государственные архивы Республики Казахстан • ЦОН по несту прохожания Форма оказания услуги частично автоматизированная Необходимые докуненты В случае обращения через Комитет: . Заявление с пакетом прилагаемых документов; • оригинал и колия документа, удостоверяющего личность потребителя и/или оригинал и колня документа, удостоверяющего полноночня доверенного лица В случае обращения через Портал «электронного правительства»: Ваявление в электронной форме; • отсканнрованный документ, удостоверяющий личность потребителя и/или

#### Шаг 4. Авторизация

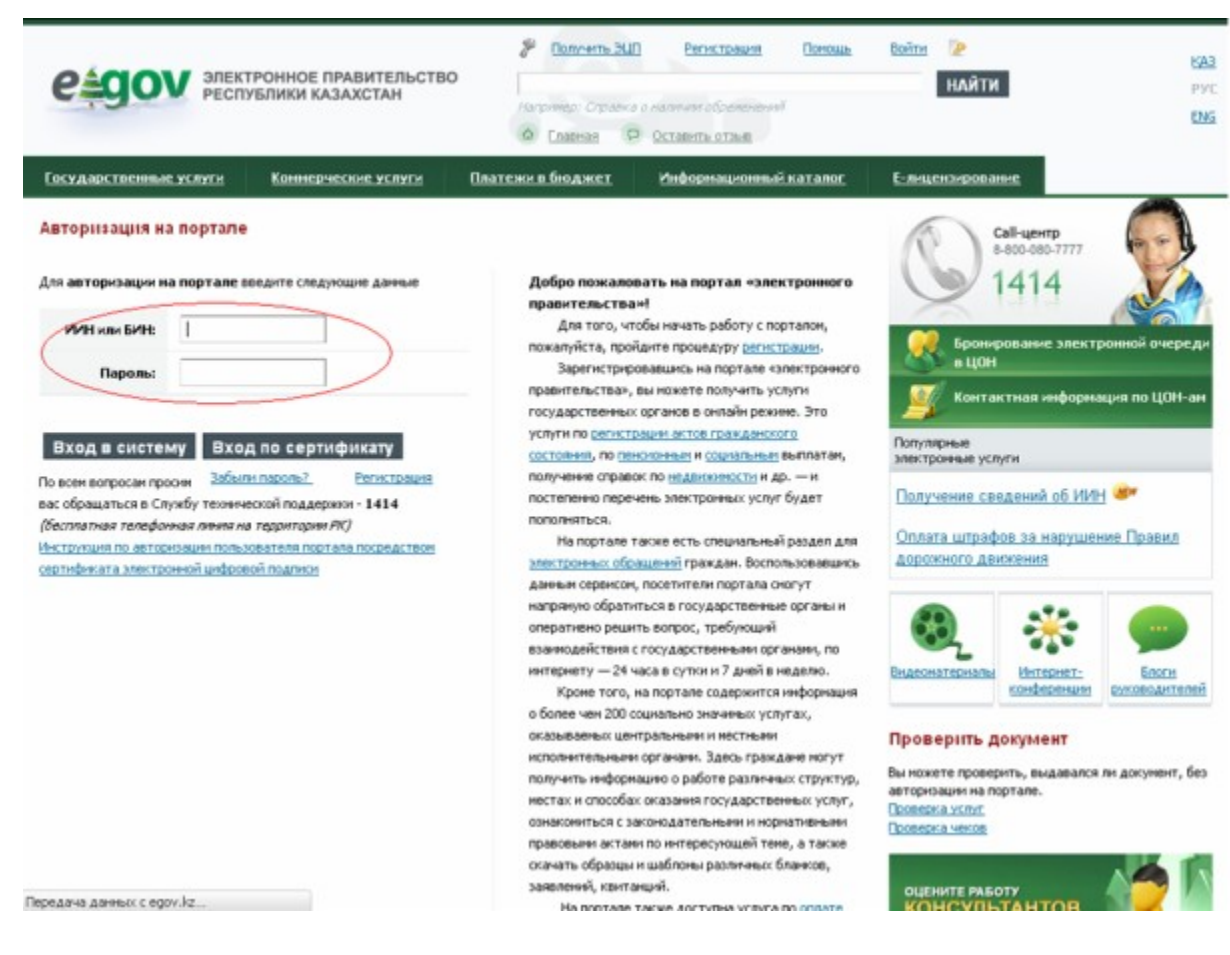

#### Шаг 5. Заполнение запроса – ввод данных физического лица

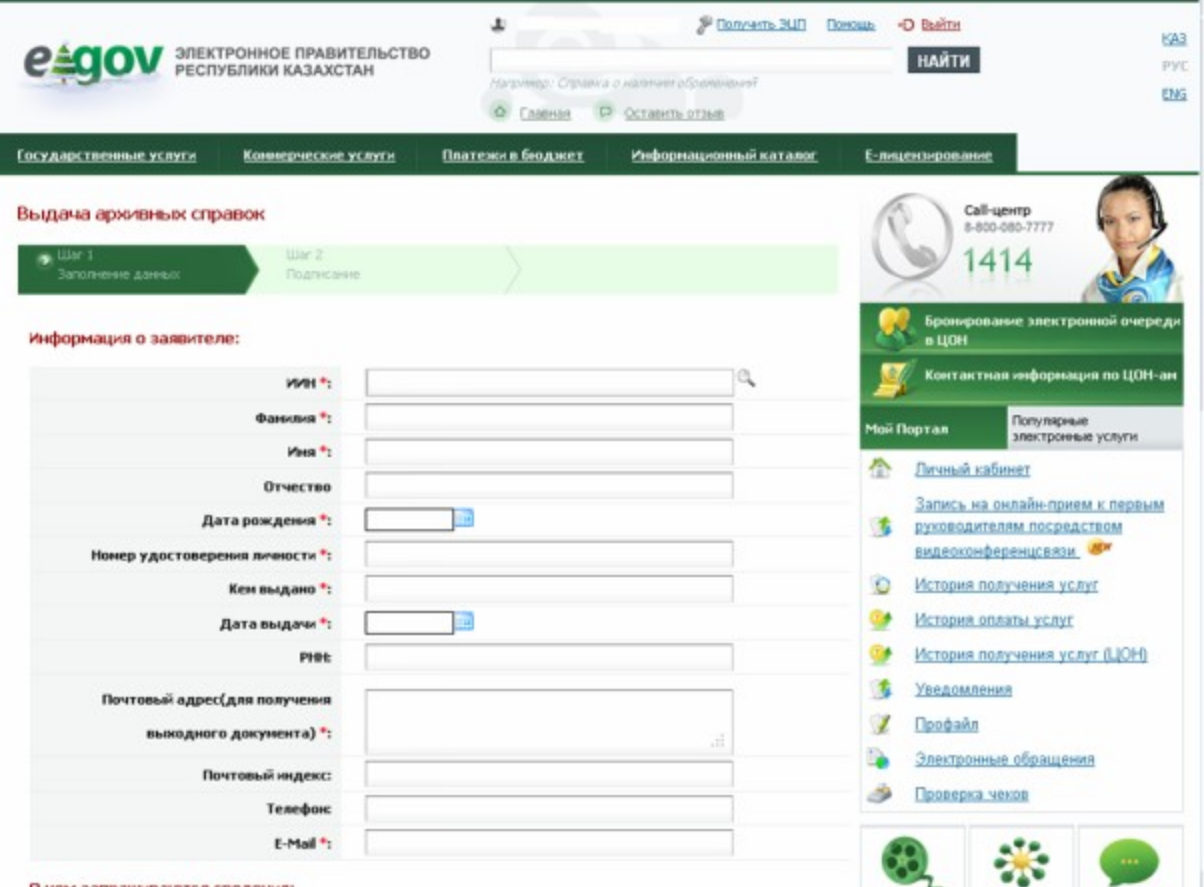

# Шаг 6. Подписание запроса

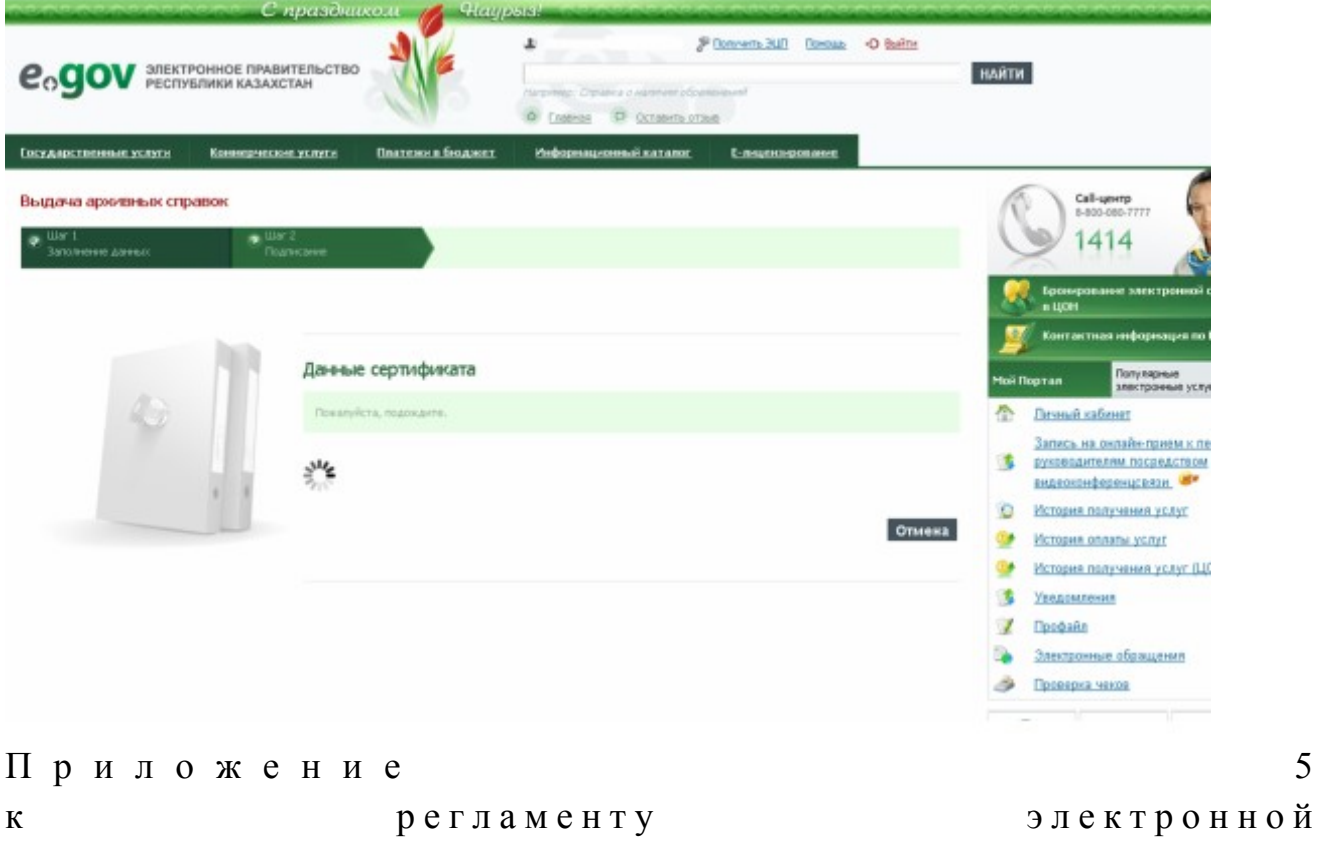

5

### «Выдача архивных справок»

# Таблица 1. Описание действий СФЕ через ПЭП

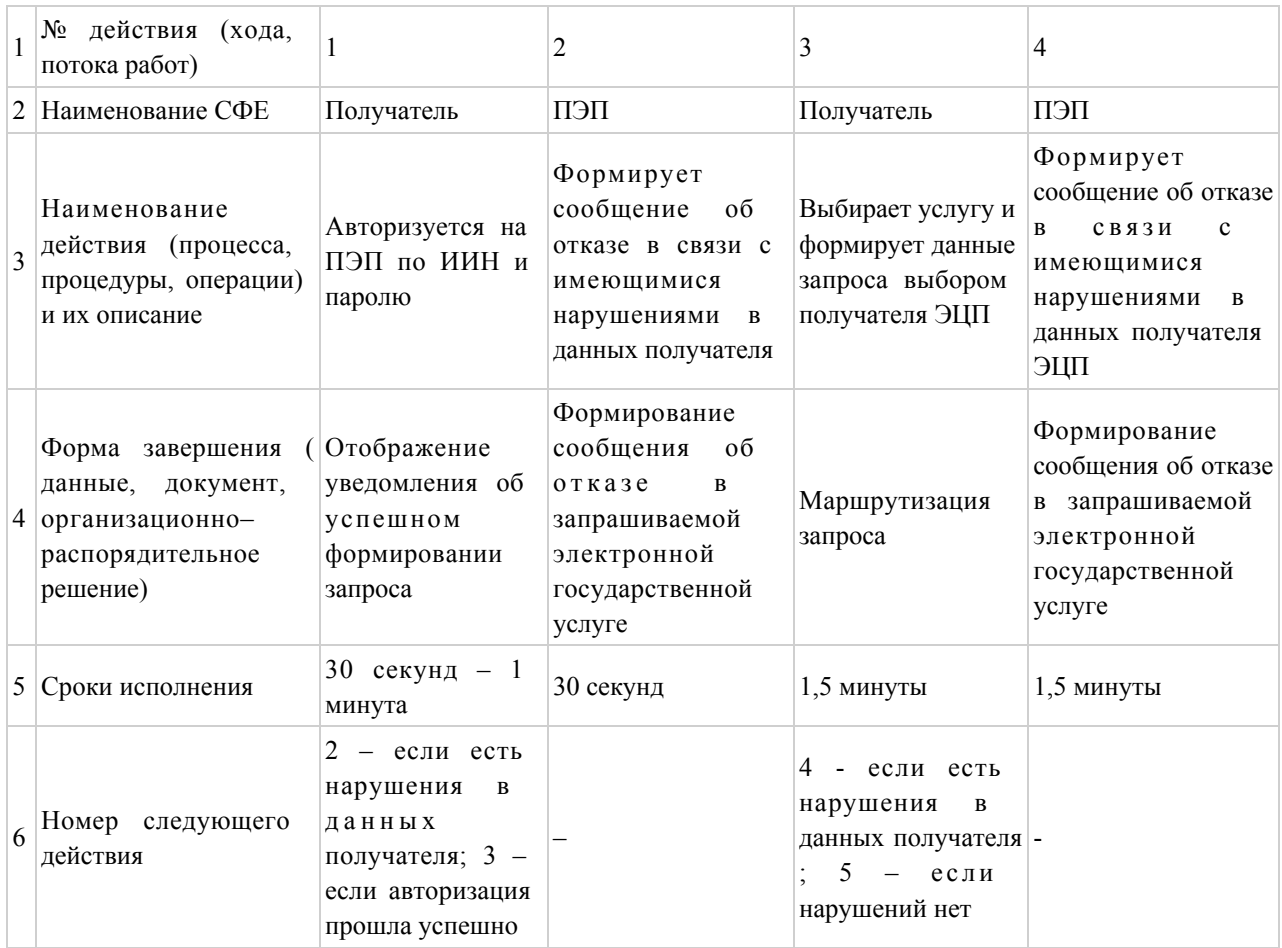

#### продолжение таблицы:

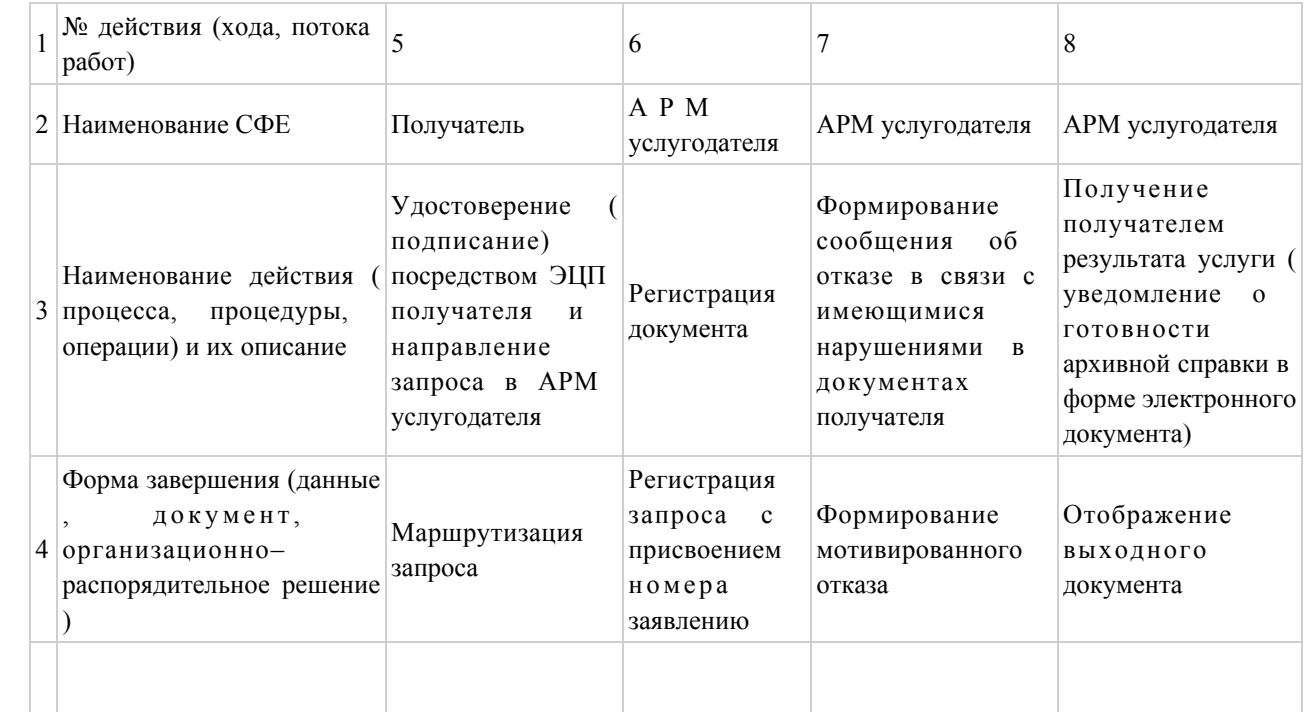

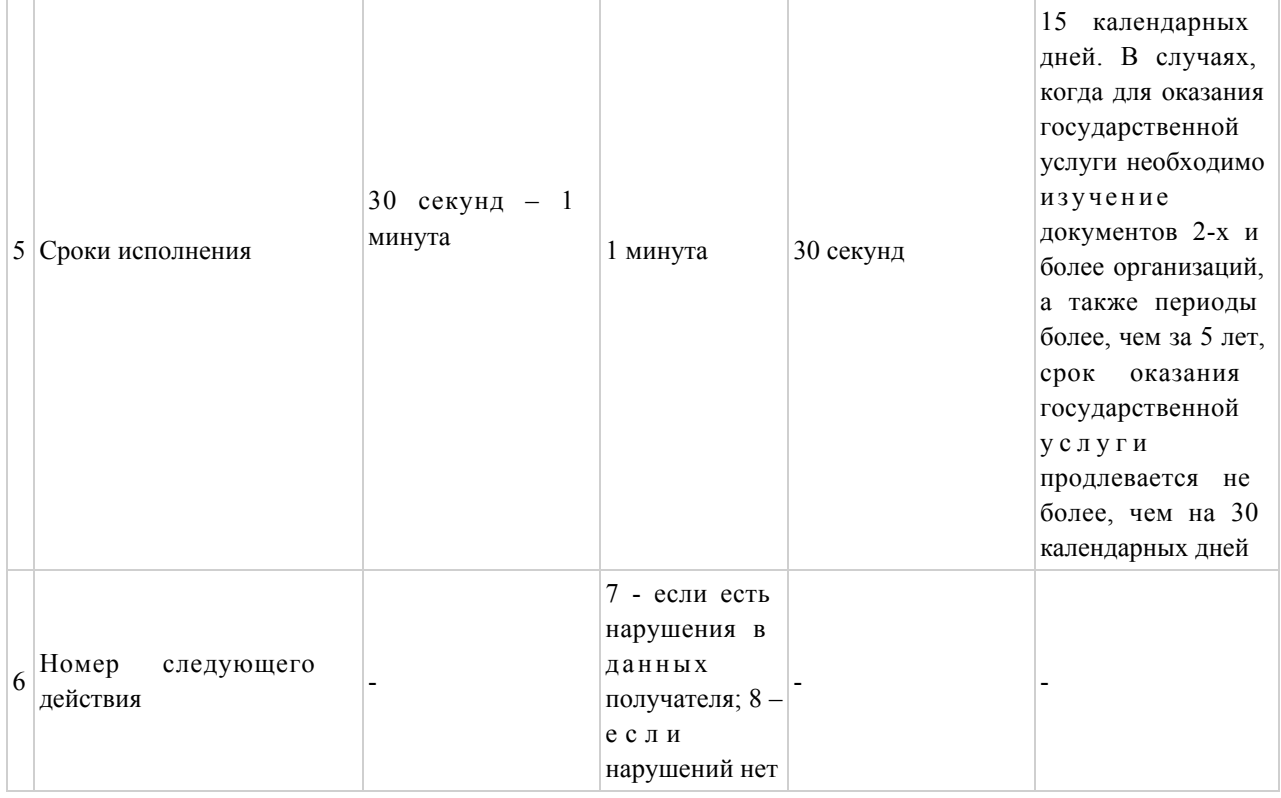

# Таблица 2. Описание действий СФЕ через услугодателя

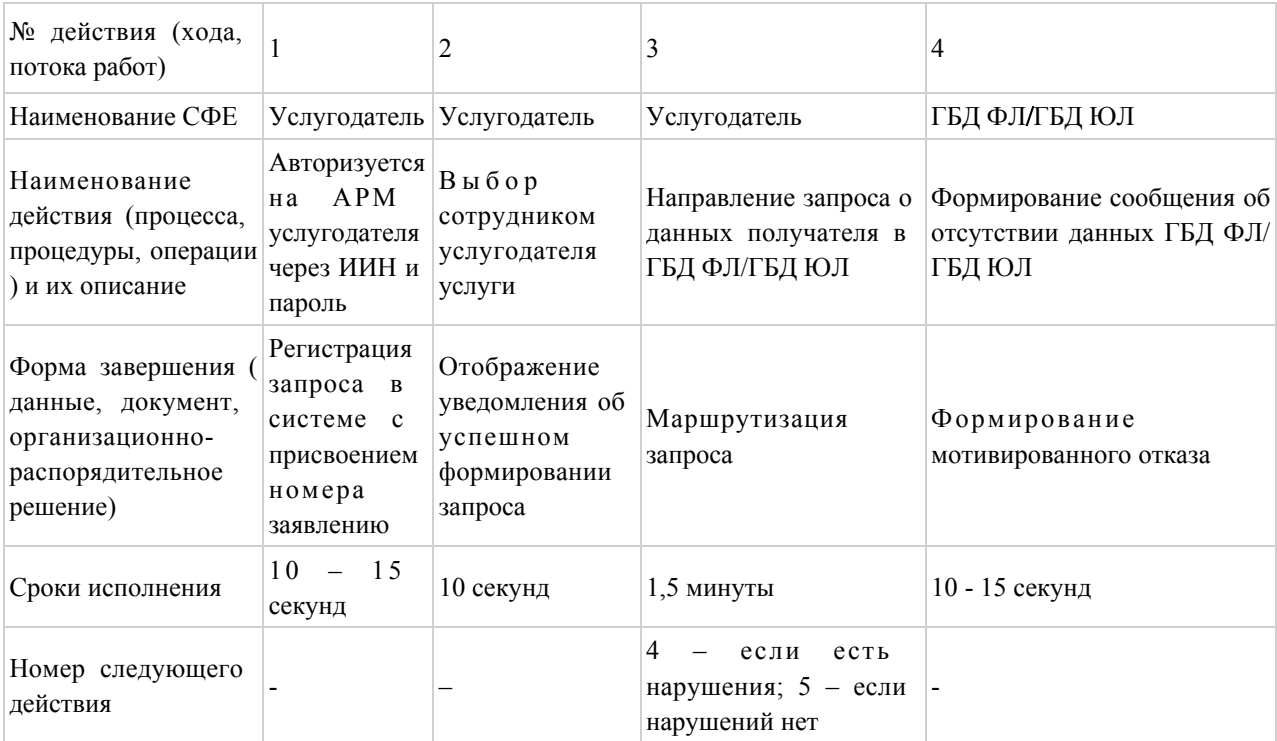

# продолжение таблицы:

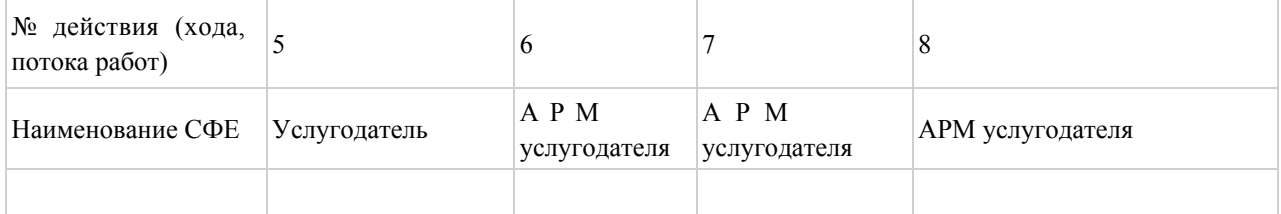

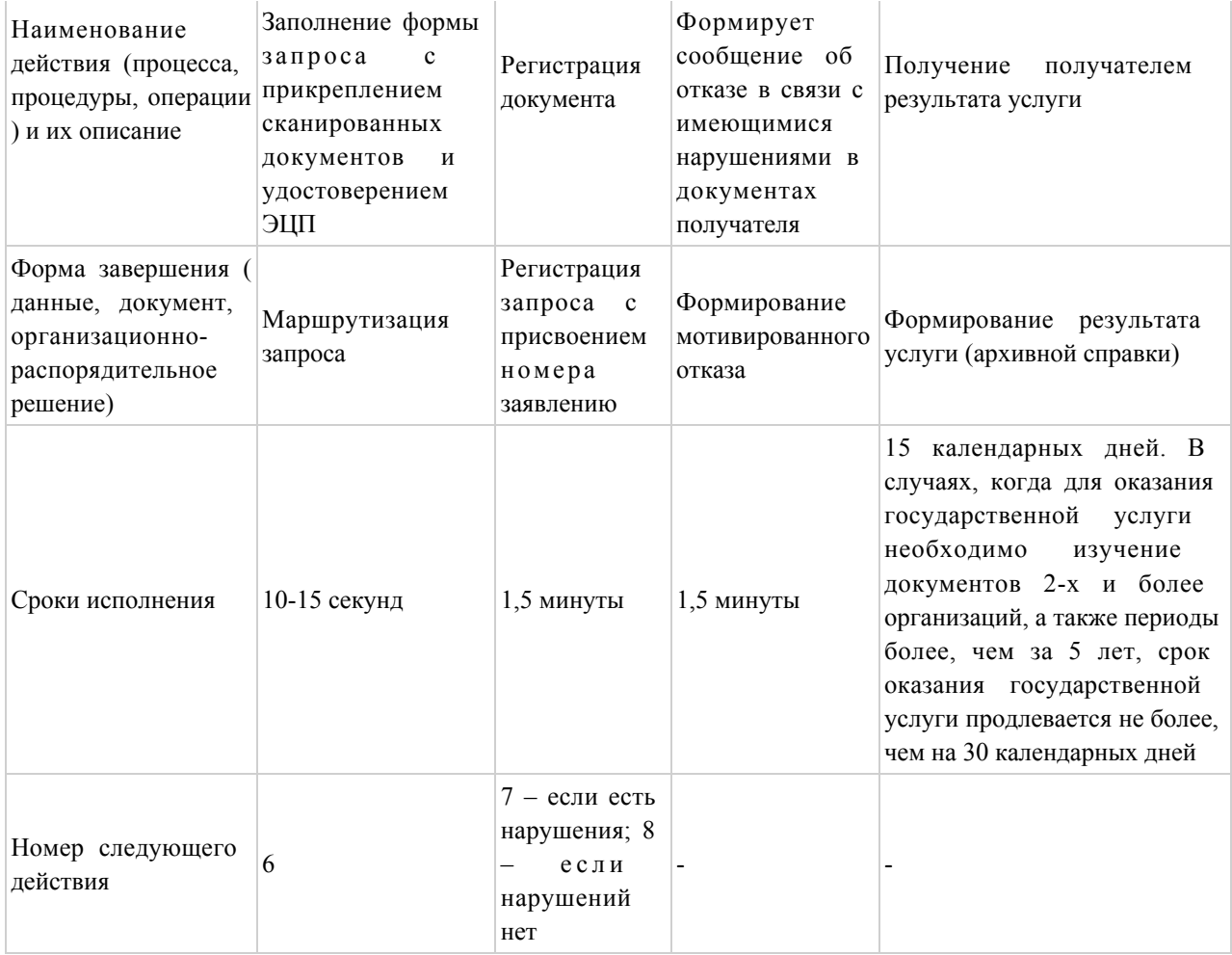

# Таблица 3. Описание действий СФЕ через ЦОН

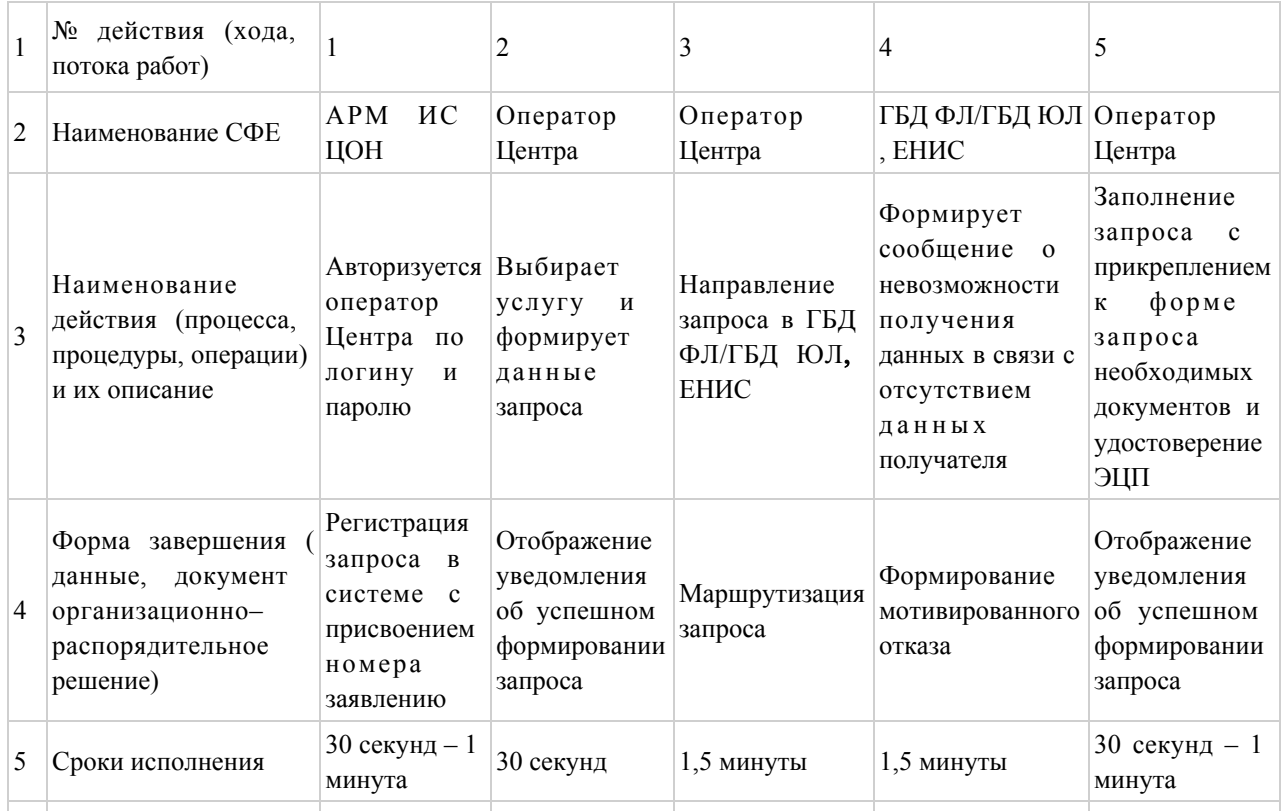

#### «Выдача архивных справок»

## государственной услуги

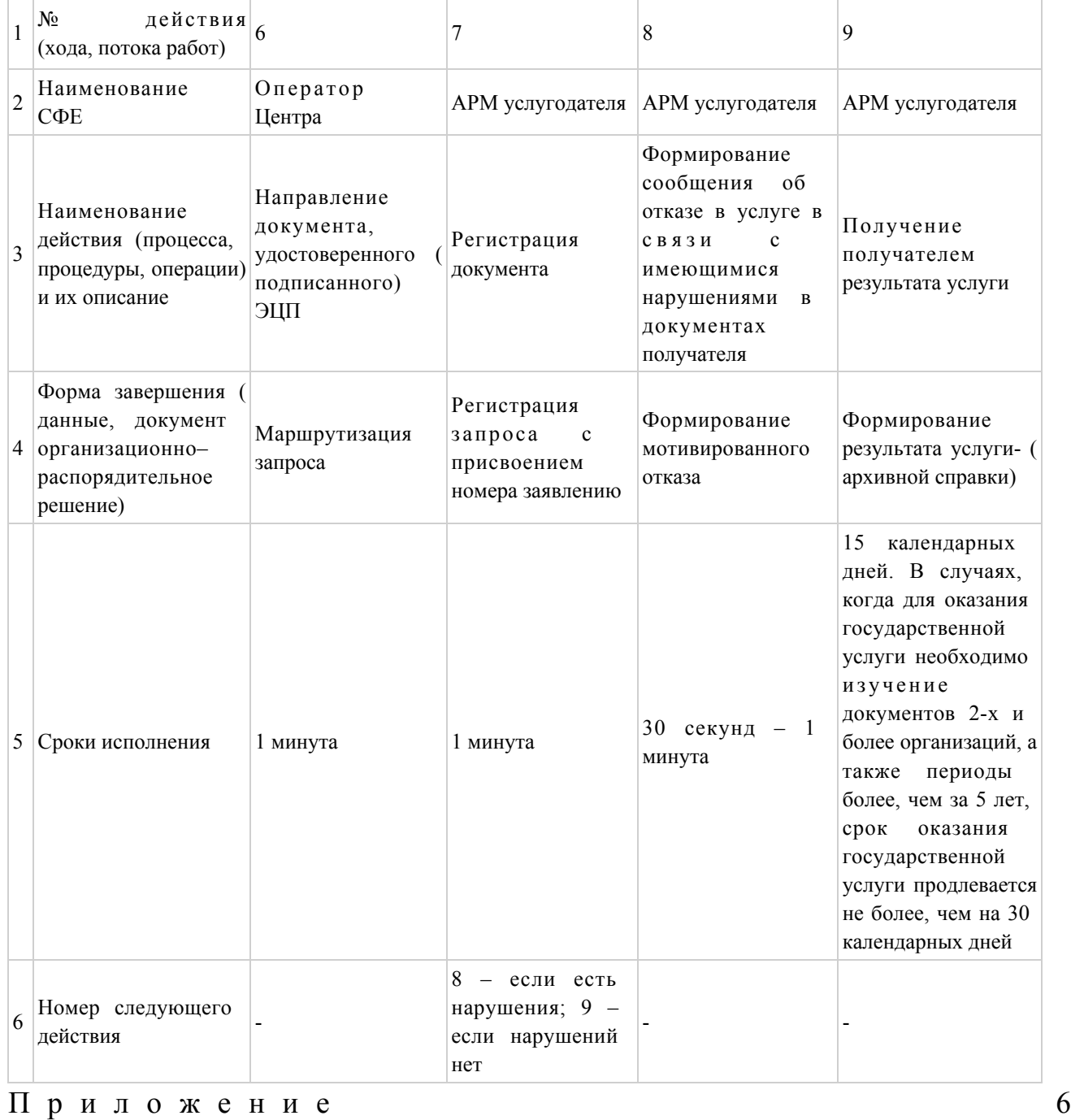

### продолжение таблицы:

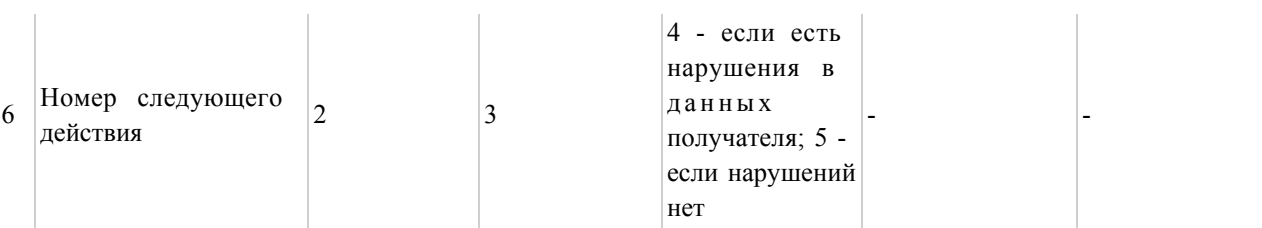

# к регламенту электронной

#### Форма анкеты для определения показателей электронной государственной услуги: «качество» и «доступность»

(наименование услуги) 1. Удовлетворены ли Вы качеством процесса и результатом оказания  $\gamma$ электронной государственной услуги не удовлетворен;  $1)$ 2) частично удовлетворен;  $3)$ удовлетворен. 2. Удовлетворены ли Вы качеством информации о порядке оказания государственной  $\gamma$ электронной услуги  $1)$ не удовлетворен;  $2)$ частично удовлетворен; 3) удовлетворен. Приложение  $\overline{7}$ регламенту электронной  $\mathbf{K}$ государственной услуги «Выдача архивных справок»

### Экранная форма анкеты-заявления на электронную государственную услугу

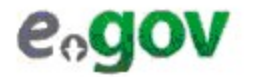

Құжат электрондық үкімет жүйесінде құралған<br>Документ сформирован системой электронного<br>правительства

Бірегей нөмір Уникальный номер

Жіберілген күні Дата подачи

#### Директор государственного архин

(ФИО директор

Заявитель:

(ФИО заявите.

Адрес:

(адрес заявите:

Телефон:

(контактный телефон заявите.

 $\mathbf{r}$  .  $\mathbf{r}$  . The set of  $\mathbf{r}$ 

#### **АНКЕТА - ЗАЯВЛЕНИЕ**

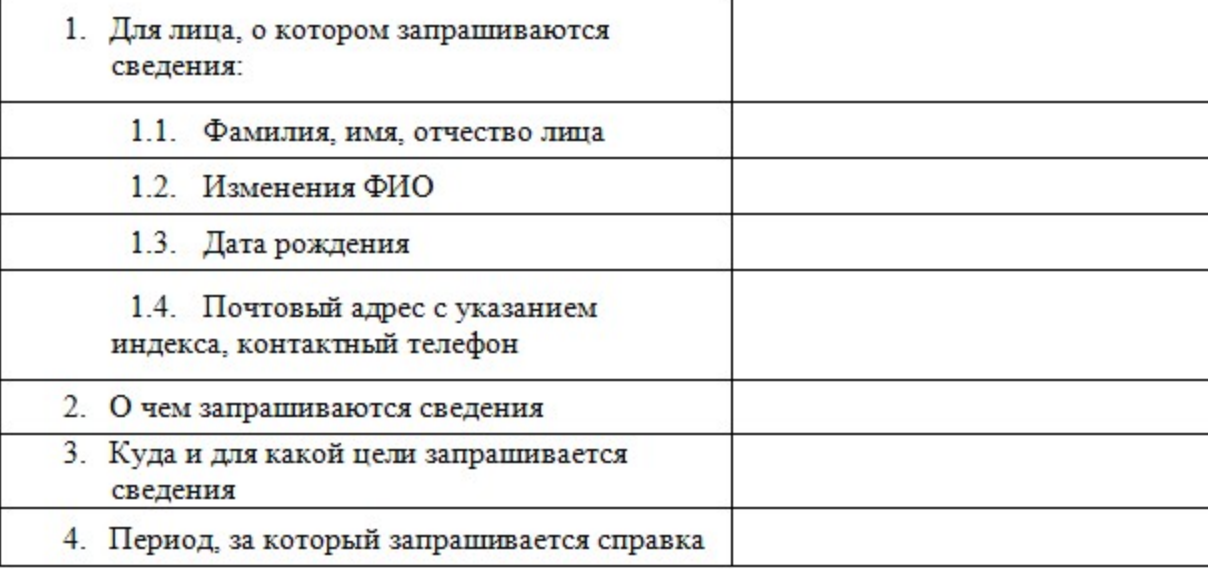

К заявлению прилагаются документы:

#### Выходная форма положительного ответа (архивной справки) на электронную государственную услугу

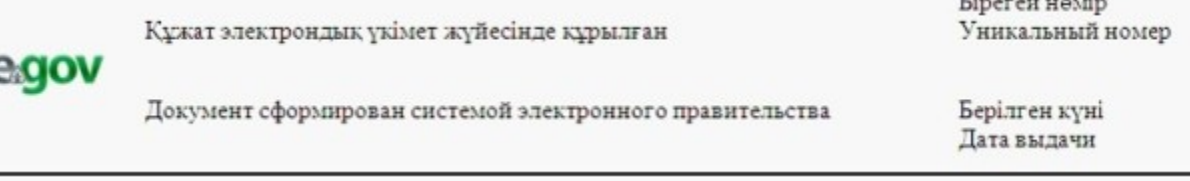

#### АРХИВНАЯ СПРАВКА

Заявитель:

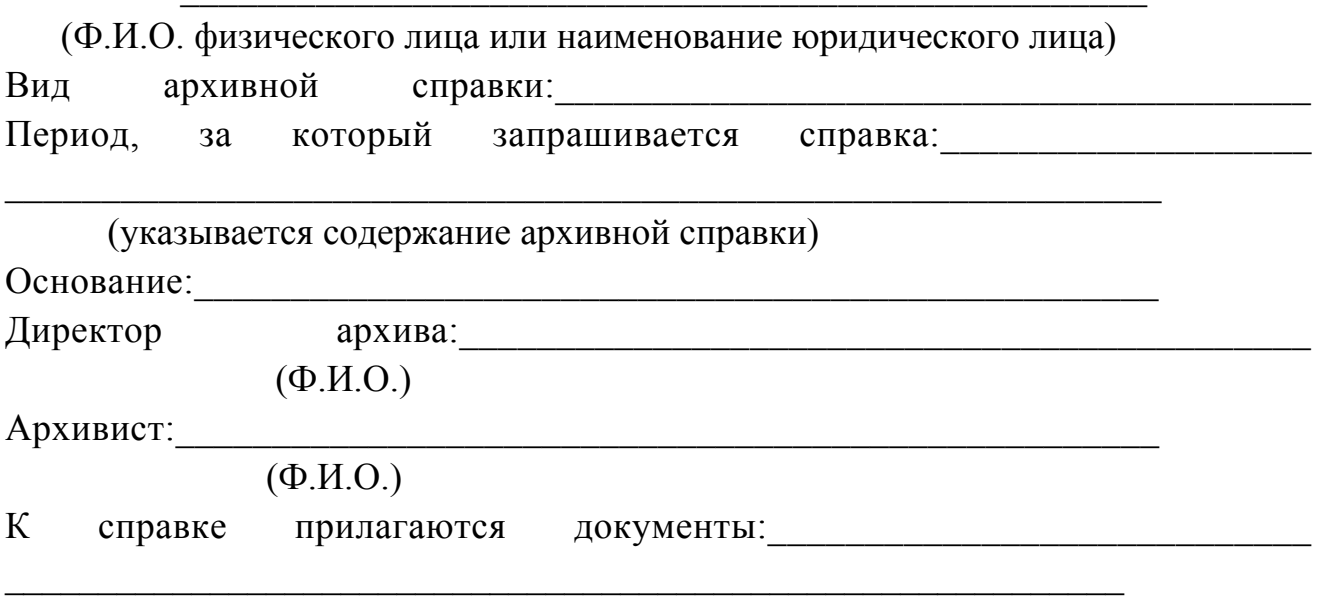

© 2012. РГП на ПХВ «Институт законодательства и правовой информации Республики Казахстан» Министерства юстиции Республики Казахстан